## COST SEGREGATION DATABASE QUERY

The process for identifying cost segregation prospects is straightforward:

- Ask your IT or admin team to run a query from your software platform on tax returns from the three most recently filed years.
- The query should include the fields indicated in the chart.
- Export the data into Excel to allow us to easily review it together.

Note that we do not want any client names, partner, or preparer identification. Please use system-generated IDs for those fields.

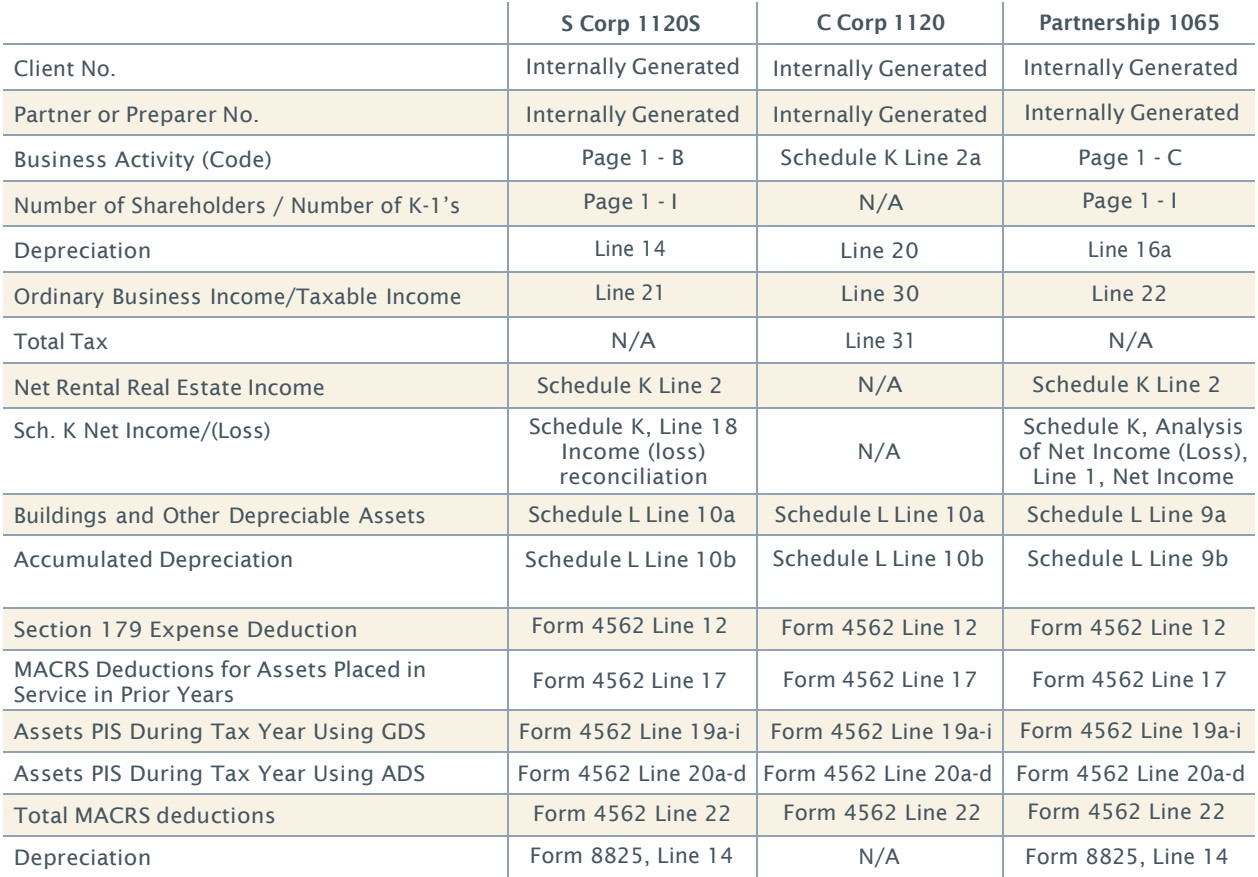

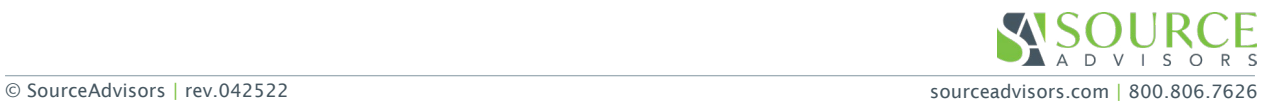